IBM® Analytical Decision Management Versão 17 Release 0

*Guia de Instalação*

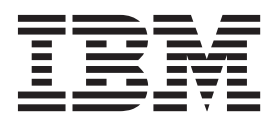

Antes de utilizar estas informações e o produto suportado por elas, leia as informações gerais nos ["Avisos" na página 25.](#page-28-0)

#### **Informações sobre o produto**

**Nota**

Esta edição se aplica a versão 17, liberação 0, modificação 0 de IBM Analytical Decision Management e a todas as liberações e modificações subsequentes até que seja indicado em novas edições.

# **Índice**

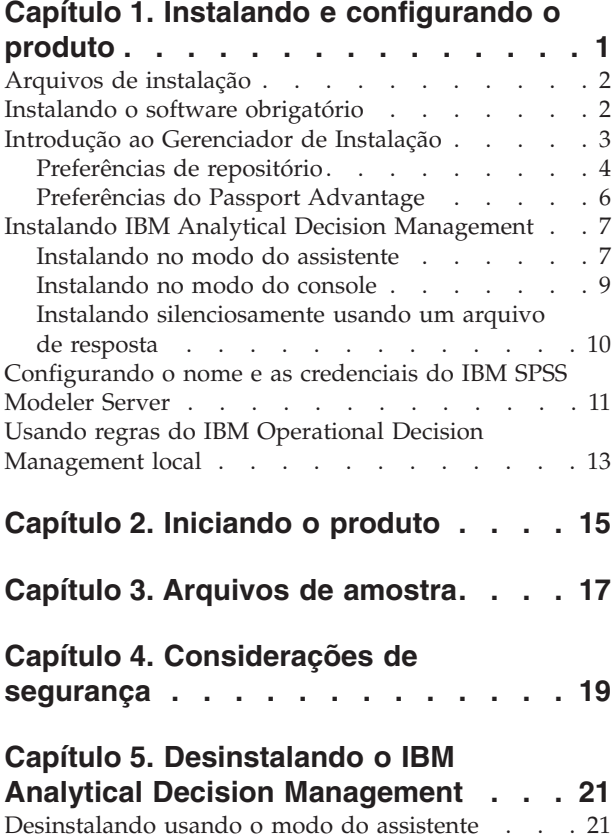

[Desinstalando usando o modo do console](#page-25-0) . . . . [22](#page-25-0) **[Apêndice. Acessibilidade](#page-26-0) . . . . . . . [23](#page-26-0) Avisos [. . . . . . . . . . . . . . . 25](#page-28-0)** Marcas Comerciais . . . . . . . . . . . 26 **Índice Remissivo [. . . . . . . . . . 29](#page-32-0)**

## <span id="page-4-0"></span>**Capítulo 1. Instalando e configurando o produto**

IBM® Analytical Decision Management requer a instalação e configuração de software de pré-requisito, incluindo IBM SPSS Collaboration and Deployment Services **7** e IBM SPSS Modeler Server **17**. Requisitos do sistema, servidores de aplicativos suportados, bancos de dados e ambientes dependem desses pré-requisitos. Para obter detalhes sobre as versões suportadas e requisitos do sistema, consulte o site de Suporte Técnico da IBM em<http://www.ibm.com/support> e a documentação de instalação do software obrigatório.

Para obter informações sobre os requisitos do sistema mais atualizadas, recomendamos usar o *Relatórios de compatibilidade do produto de software* em *Recursos de suporte* no site de Suporte Técnico da IBM:

<http://publib.boulder.ibm.com/infocenter/prodguid/v1r0/clarity/index.jsp>

IBM Analytical Decision Management suporta todos os ambientes que IBM SPSS Collaboration and Deployment Services 7 and IBM SPSS Modeler Server 17 suporta, com as seguintes exceções:

v Otimização (o nó do CPLEX) não é suportado no Linux for System z.

Consulte a documentação e os relatórios de compatibilidade do produto para os produtos de pré-requisitos para obter mais informações. Observe que o IBM SPSS Collaboration and Deployment Services lista quais bancos de dados podem hospedar o repositório e o IBM SPSS Modeler lista quais origens de dados são suportados para leitura, gravação e retrocesso de dados. Quando os dados da origem originam-se em um banco de dados, a execução é retrocedida para o banco de dados assim que possível (em um processo conhecido como "retrocesso de SQL"). No geral, o IBM Analytical Decision Management suporta o mesmo nível de retrocesso de SQL que o IBM SPSS Modeler, mas com as limitações a seguir:

- v Se o projeto inclui campos adicionais ou regras de seleção que têm referências a modelos ou regras externas,então, essas referências não retrocederão para o banco de dados, e isso pode inibir o grau de alcance do retrocesso para o fluxo do projeto como um todo.
- v Em outros aplicativos diferentes do IBM SPSS Modeler Advantage, o retrocesso está disponível apenas até as regras de seleção (seleções globais e as seleções de membro na dimensão primeiro). O grau de retrocesso pode ser aumentado se você escolher um campo de número inteiro como o ID de entidade no modelo de dados do projeto.

### **Observações para instalação**

Usando IBM Gerenciador de Instalação **versão 1.6.2**, é possível instalar IBM SPSS Collaboration and Deployment Services, o IBM SPSS Modeler Adapter e IBM Analytical Decision Management ao mesmo tempo, se desejar. São todos instalados na mesma máquina e todos usam o Gerenciador de Instalação. Ou será possível escolher instalar o IBM Analytical Decision Management após instalar os pré-requisitos. Em qualquer caso, deve-se sempre instalar o IBM SPSS Modeler Server *primeiro*.

Depois de instalar IBM SPSS Modeler Server **17**, siga as instruções neste documento para instalar o IBM Analytical Decision Management na mesma máquina que o servidor do IBM SPSS Collaboration and Deployment Services. O usuário que está instalando o produto deve ter permissões para instalar o software sob o sistema operacional e permissões de leitura e gravação para o diretório de instalação de destino. Após a instalação, os usuários poderão acessar o produto thin client por meio de um navegador da web em máquinas conectadas à sua rede.

Os arquivos do IBM Analytical Decision Management são incluídos no diretório de instalação do IBM SPSS Collaboration and Deployment Services (por exemplo, *C:\Program Files\IBM\SPSS\Deployment\7.0\ Server\components\decision-management*).

<span id="page-5-0"></span>**Importante:** Se você estiver migrando de uma liberação anterior, a instalação do IBM Analytical Decision Management desinstalará automaticamente a versão anterior ao instalar a nova versão. Se você tiver quaisquer modelos de aplicativos customizados, recomendamos a criação de uma cópia deles como uma precaução antes da instalação. Você também deve salvar quaisquer itens na Galeria que deseja preservar. É possível que alguns itens Galeria possam ser perdidos após a atualização.

Para obter detalhes adicionais sobre como migrar para uma nova liberação, incluindo instruções para atualizar aplicativos customizados, consulte o Capítulo 6 do *Guia do Application Designer*.

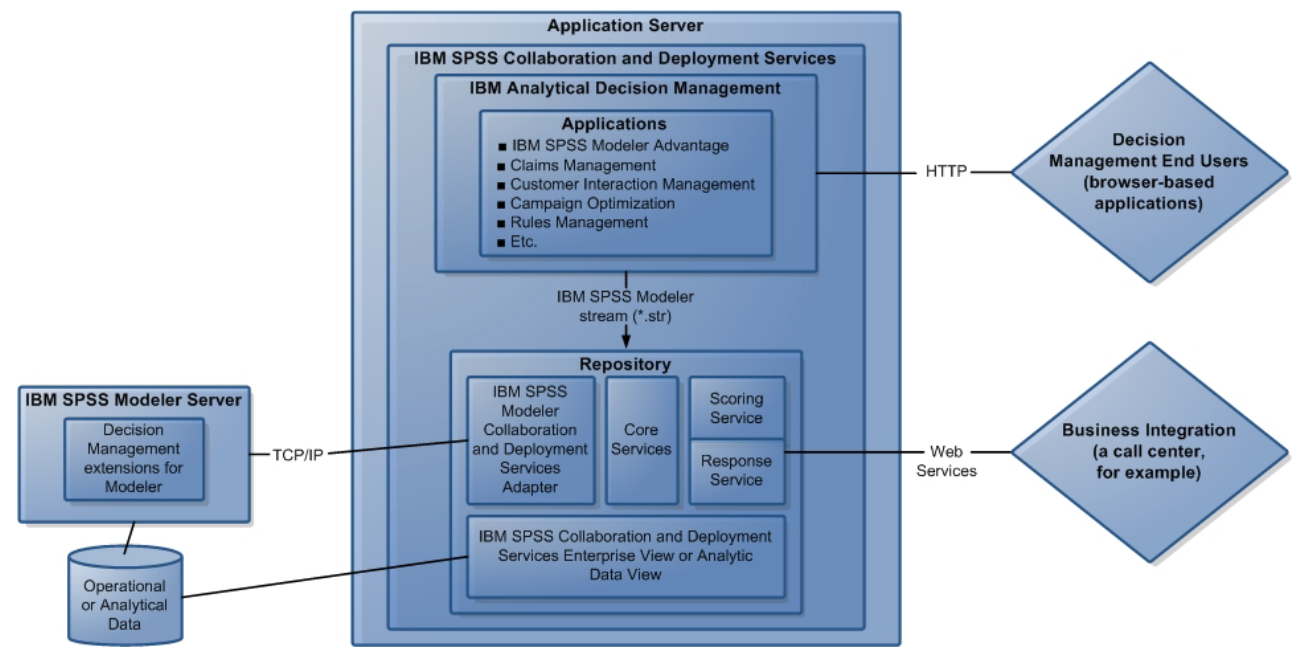

*Figura 1. Infraestrutura do IBM Analytical Decision Management*

### **Arquivos de instalação**

Antes de instalar, você deverá obter os arquivos de instalação.

Para obter os arquivos de instalação, execute uma das seguintes ações:

- v Acesse a mídia física e use a instalação local: é possível acessar os repositórios do produto na mídia do produto. Use o Installation Manager para instalar o produto a partir dos repositórios de produtos na mídia.
- v Faça download dos arquivos do site do Passport Advantage e use a instalação local: os clientes licenciados com um ID e senha do Passport Advantage podem fazer o download dos repositórios do produto necessários no site do Passport Advantage.
- v Acesse os repositórios em tempo real e use a instalação baseada na web: se você tiver um ID e senha do Passport Advantage, será possível usar o Installation Manager para instalar o produto diretamente a partir dos repositórios hospedados da IBM.

### **Instalando o software obrigatório**

1. Instale IBM SPSS Modeler Server **versão 17**. É possível instalar em uma máquina diferente ou na mesma máquina onde o IBM SPSS Collaboration and Deployment Services será instalado, no entanto IBM SPSS Modeler Server deve estar em execução no mesmo fuso horário que o servidor de aplicativos usado pelo IBM SPSS Collaboration and Deployment Services. Consulte a documentação do IBM SPSS Modeler para obter detalhes.

<span id="page-6-0"></span>2. Use Gerenciador de Instalação **versão 1.6.2** para instalar IBM SPSS Collaboration and Deployment Services **versão 7** e o IBM SPSS Modeler Adapter na mesma máquina. Consulte a documentação do IBM SPSS Collaboration and Deployment Services e a documentação de instalação do IBM SPSS Modeler para obter instruções.

**Nota:**

Também é possível instalar o IBM SPSS Collaboration and Deployment Services e IBM SPSS Modeler Adapter ao mesmo tempo em que o IBM Analytical Decision Management. Esse é o método recomendado.

Para fazer isso, ignore a etapa 2, obtenha os arquivos de instalação para o IBM SPSS Collaboration and Deployment Services e IBM SPSS Modeler Adapter, e continue com o restante deste documento (na seção ["Instalando IBM Analytical Decision Management" na página 7,](#page-10-0) instale todos os três componentes em vez de apenas instalar o IBM Analytical Decision Management).

### **Introdução ao Gerenciador de Instalação**

A instalação, atualização ou desinstalação do produto pode ser executada usando o IBM Installation Manager no modo do assistente, console e silencioso. No entanto, você deverá configurar um repositório do IBM Installation Manager ou as preferências do Passport Advantage antes de executar essas tarefas.

Para obter informações completas sobre o Gerenciador de Instalação, consulte a documentação do [IBM](http://www.ibm.com/support/knowledgecenter/SSDV2W/im_family_welcome.html) [Installation Manager.](http://www.ibm.com/support/knowledgecenter/SSDV2W/im_family_welcome.html)

### **Modo do assistente**

No modo do assistente, o Gerenciador de Instalação é executado a partir de uma interface gráfica com o usuário.

Na maior parte do tempo, você inicia o Gerenciador de Instalação com os atalhos padrão que estão instalados com sua versão do Installation Manager.

No local de instalação do Gerenciador de Instalação, é possível executar o arquivo de aplicativo IBMIM para iniciar no modo do assistente manualmente.

O local IBMIM padrão para o sistema operacional varia dependendo do tipo de instalação (administrador, não administrador ou grupo).

| Sistema operacional            | Administrador                                                      | Não Administrador                                              | Grupo                                                              |
|--------------------------------|--------------------------------------------------------------------|----------------------------------------------------------------|--------------------------------------------------------------------|
| Windows 2008 e<br>Windows 2012 | $C:\PProgram$ Files<br>[(x86)]\IBM\Installation<br>Manager\eclipse | C:\Users\ <i>user</i> \IBM\<br>Installation<br>Manager\eclipse |                                                                    |
| Linux e UNIX                   | /opt/IBM/<br>InstallationManager/<br>eclipse                       | /user home directory/IBM/<br>InstallationManager/<br>eclipse   | /user home directory/IBM/<br>InstallationManager Group/<br>eclipse |

*Tabela 1. Locais de instalação padrão para o IBMIM*

#### **Modo do console**

Use o modo do console quando não tiver um dispositivo de exibição de gráfico disponível ou quando desejar executar o Gerenciador de Instalação sem a interface gráfica com o usuário. O Gerenciador de Instalação suporta a instalação em um modo baseado em texto ASCII chamado de modo de console. O modo de console é uma interface interativa com o usuário baseada em texto para o Gerenciador de

<span id="page-7-0"></span>Instalação. Por exemplo, use o modo de console para implementações do lado do servidor quando não houver interface gráfica com o usuário ou para executar a instalação a partir de um host remoto.

Para iniciar o modo do console:

- 1. Abra uma linha de comandos.
- 2. Acesse o subdiretório tools.
- 3. Execute o comando apropriado para o sistema operacional:
	- Windows: imcl.exe -c
	- Linux, UNIX: ./imcl -c

O local tools padrão varia dependendo do sistema operacional e do tipo de instalação (administrador, não administrador ou grupo). Para obter informações adicionais, consulte a documentação do Gerenciador de Instalação.

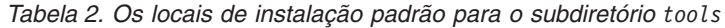

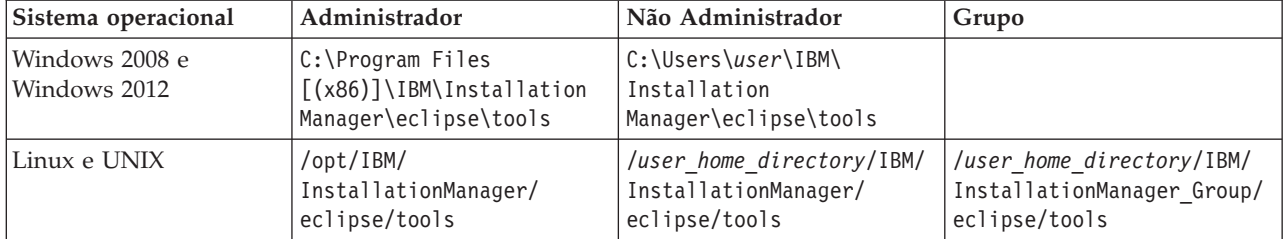

#### **Modo silencioso**

Use as instalações silenciosas para implementar o software em vários sistemas ou em uma empresa. As instalações silenciosas são definidas por um arquivo de resposta e iniciadas a partir da linha de comandos ou de um arquivo em lote. O arquivo de resposta é fornecido com a distribuição do produto. Para obter informações adicionais, consulte ["Instalando silenciosamente usando um arquivo de resposta"](#page-13-0) [na página 10.](#page-13-0)

### **Preferências de repositório**

Um repositório do IBM Installation Manager é um local que armazena dados para instalar, modificar, retroceder ou atualizar pacotes.

Antes de instalar, modificar ou atualizar pacotes, obtenha o local do repositório de instalação do seu administrador ou da IBM.

**Nota:** Para acessar um repositório de instalação com êxito, o caminho do local do repositório não deve conter um e comercial (símbolo &).

Os tópicos a seguir fornecem instruções para configurar as preferências do repositório no modo do assistente e do console.

#### **Configurando preferências do repositório no modo do assistente**

É possível incluir, editar ou remover repositórios e modificar a ordem do repositório na tabela do repositório usando o modo do assistente.

#### **Sobre Esta Tarefa**

É possível limpar as credenciais de um repositório ou testar uma conexão com um repositório. Você pode localizar um arquivo diskTag.inf e repository.config nos arquivos de instalação do produto IBM . Use o arquivo diskTag.inf ao selecionar um local do repositório.

### <span id="page-8-0"></span>**Procedimento**

Para incluir, editar ou remover um local de repositório:

- 1. Inicie o Gerenciador de Instalação no modo do assistente usando IBMIM. Para obter informações adicionais, consulte ["Introdução ao Gerenciador de Instalação" na página 3.](#page-6-0)
- 2. Clique em **Arquivo** > **Preferências** > **Repositórios**. A página Repositórios abre e mostra os repositórios disponíveis, locais de repositórios e o status da conexão dos repositórios.
- 3. Clique em **Incluir repositório**.
- 4. Insira o local do repositório ou clique em **Navegar**. Ao navegar, acesse o local do repositório e selecione o arquivo diskTag.inf, repository.config, .zip ou .jar, conforme apropriado para seu ambiente.
- 5. Clique em **OK**.

Se você forneceu um local do repositório HTTPS ou FTP restrito, será solicitado que insira um ID do usuário e senha. O novo local do repositório é incluído na lista. Se o repositório não for conectado, uma caixa vermelha aparecerá na coluna **Conexão**.

- 6. Opcional: selecione **Procurar repositórios de serviço durante a instalação e atualizações**. O Gerenciador de Instalação procura os repositórios de serviço no IBM.com para obter as atualizações para pacotes instalados.
- 7. Clique em **OK** para fechar a página Preferência.

#### **Configurando as preferências de repositório no modo do console**

É possível usar o modo do console para incluir, remover, abrir, mover ou fechar repositórios.

#### **Sobre Esta Tarefa**

Uma opção selecionada é indicada por um X entre colchetes: [X]. As opções que não estão selecionadas são indicadas por colchetes vazios: [ ]. É possível pressionar **Enter** para selecionar a entrada padrão ou selecionar um comando diferente. Por exemplo, [N] indica que a seleção padrão é **N** para o comando **Next**.

#### **Procedimento**

Para incluir um repositório:

- 1. Inicie o Gerenciador de Instalação no modo do console usando imcl -c. Para obter informações adicionais, consulte ["Introdução ao Gerenciador de Instalação" na página 3.](#page-6-0)
- 2. Insira P: preferências.
- 3. Insira 1: repositórios.
- 4. Insira D: incluir repositório.
- 5. Insira um local de repositório, como C:\installation\_files\repository.config. Se você incluir um repositório que requeira as credenciais, será solicitado que você forneça as credenciais necessárias.

Use as maiúsculas e minúsculas corretas ao inserir o local do repositório. Se as maiúsculas e minúsculas corretas não forem usadas, o pacote não será mostrado na lista de pacotes disponíveis para instalação.

- a. Insira P: fornecer credenciais e conectar-se.
- b. Insira o *user\_name* e pressione **Enter**.
- c. Insira a *password* e pressione **Enter**.
- d. Insira 1 para salvar a senha.
- e. Insira O: Ok.
- 6. Insira A: aplicar alterações e retornar ao menu preferências.
- 7. Insira R: retornar ao menu principal.

### <span id="page-9-0"></span>**Preferências do Passport Advantage**

O IBM Installation Manager pode acessar pacotes de instalação do Passport Advantage. O Passport Advantage é um local online centralizado para a aquisição das ofertas de software IBM.

Antes de instalar, modificar ou atualizar pacotes, obtenha as credenciais válidas do Passport Advantage.

Os tópicos a seguir fornecem instruções para configurar as preferências do Passport Advantage no modo do assistente e do console.

### **Configurando as preferências do Passport Advantage no modo do assistente**

É possível configurar as preferências do Gerenciador de Instalação Passport Advantage para conectar-se ao Passport Advantage usando o modo do assistente.

#### **Sobre Esta Tarefa**

**Importante:** Se você compartilhar uma instância do Gerenciador de Instalação com outros usuários, consulte a documentação do [Gerenciador de Instalação](http://www.ibm.com/support/knowledgecenter/SSDV2W/im_family_welcome.html) para obter informações sobre como instalar como um administrador, não administrador ou grupo.

#### **Procedimento**

Para configurar as preferências do Passport Advantage:

- 1. Inicie o Gerenciador de Instalação no modo do assistente usando IBMIM. Para obter informações adicionais, consulte ["Introdução ao Gerenciador de Instalação" na página 3.](#page-6-0)
- 2. Clique em **Arquivo** > **Preferências** > **Passport Advantage**.
- 3. Selecione a caixa de seleção **Conectar-se ao Passport Advantage** para conectar-se ao repositório do Passport Advantage. A janela Senha necessária é aberta.
- 4. Insira um nome e uma senha do usuário para o Passport Advantage.
- 5. Opcional: Selecione **Salvar senha** para salvar as credenciais de nome e senha do usuário. Se você não salvar as credenciais de nome e senha do usuário, elas serão solicitadas cada vez que o Passport Advantage for acessado.
- 6. Clique em **OK** para fechar a janela Senha necessária.
- 7. Clique em **OK** para fechar a janela Preferências.

#### **O que Fazer Depois**

Para excluir as credenciais salvas de nome e senha do usuário:

- 1. Clique em **Arquivo** > **Preferências** > **Passport Advantage**.
- 2. Clique em **Limpar credenciais**.
- 3. Clique em **OK** na janela Confirmar limpeza de credenciais.

#### **Configurando as preferências do Passport Advantage no modo do console**

É possível configurar a preferência doGerenciador de Instalação Passport Advantage para conectar-se ao Passport Advantage no modo do console.

#### **Procedimento**

- 1. Inicie o Gerenciador de Instalação no modo do console usando imcl -c. Para obter informações adicionais, consulte ["Introdução ao Gerenciador de Instalação" na página 3.](#page-6-0)
- 2. Insira P: preferências.
- 3. Insira 6: Passport Advantage.
- 4. Insira 1: conectar-se ao Passport Advantage. Uma opção selecionada é indicada por um X entre colchetes: [X].
- **6** IBM® Analytical Decision Management: Guia de Instalação
- <span id="page-10-0"></span>5. Insira P: fornecer credenciais e conectar-se.
- 6. Insira o nome de usuário para a conta do Passport Advantage.
- 7. Insira a senha.

Se você não salvar as credenciais de nome e senha do usuário, elas serão solicitadas cada vez que o Passport Advantage for acessado.

- a. Opcional: se você inseriu uma senha, insira **1**: salvar senha, se ela for válida.
- 8. Insira **O**: OK para salvar as credenciais.

### **Instalando IBM Analytical Decision Management**

É possível instalar o IBM Analytical Decision Management no modo assistente, console ou silencioso.

Você deverá encerrar o servidor de aplicativos e o servidor do IBM SPSS Collaboration and Deployment Services antes de iniciar a instalação.

### **Instalando no modo do assistente**

É possível instalar o IBM Analytical Decision Management usando o IBM Installation Manager no modo do assistente.

#### **Antes de Iniciar**

Antes de ser possível instalar, o IBM Installation Manager deverá ter acesso ao repositório que contém o pacote. Você também deve encerrar o servidor de aplicativos e o servidor do IBM SPSS Collaboration and Deployment Services antes de iniciar a instalação.

- v Se você tiver uma conta do IBM Passport Advantage, será possível instalar os pacotes do site do Passport Advantage. Para obter mais informações sobre como conectar-se a um repositório do Passport Advantage, consulte ["Configurando as preferências do Passport Advantage no modo do assistente" na](#page-9-0) [página 6.](#page-9-0)
- v Se você estiver instalando a partir de um repositório que não está no site do Passport Advantage, você deverá especificar o repositório nas preferências antes da instalação. Para obter informações adicionais, consulte ["Configurando preferências do repositório no modo do assistente" na página 4.](#page-7-0)

#### **Procedimento**

Para instalar o IBM Analytical Decision Management:

- 1. Inicie o Gerenciador de Instalação no modo do assistente usando IBMIM. Para obter informações adicionais, consulte ["Introdução ao Gerenciador de Instalação" na página 3.](#page-6-0)
- 2. No Gerenciador de Instalação, clique em **Instalar**. O Gerenciador de Instalação procura os repositórios definidos para pacotes disponíveis. Se não for localizado nenhum pacote disponível, verifique se você especificou o repositório corretamente. Consulte o ["Configurando preferências do](#page-7-0) [repositório no modo do assistente" na página 4.](#page-7-0)
- 3. Se uma nova versão do Gerenciador de Instalação for localizada, é possível que seja solicitada a confirmação da instalação. Clique em **Sim** para continuar. O Gerenciador de Instalação instala automaticamente a nova versão, reinicia e continua.
- 4. A página Instalar do Gerenciador de Instalação lista todos os pacotes localizados nos repositórios em que o Gerenciador de Instalação procurou. Apenas a versão mais recente do pacote é mostrada. Para mostrar todas as versões de um pacote que o Gerenciador de Instalação localiza, selecione **Mostrar todas as versões**. Clique em uma versão do pacote para mostrar a descrição do pacote na área de janela **Detalhes**. Se mais informações sobre o pacote estiverem disponíveis, um link **Mais informações** será incluído no fim do texto de descrição.

Se você estiver executando o Gerenciador de Instalação no modo de grupo, será possível instalar apenas os pacotes ativados para a instalação no modo de grupo. Se o pacote não estiver ativado para instalação no modo de grupo, você receberá um erro e não poderá continuar com a instalação do pacote no modo de grupo.

- 5. Selecione o pacote do IBM Analytical Decision Management. Clique em **Avançar**.
- 6. Na página Licenças, leia os contratos de licença para o pacote selecionado. Após aceitar o contrato de licença, clique em **Avançar** para continuar.
- 7. Na página Localização, insira o caminho para o diretório de recursos compartilhados no campo **Diretório de recursos compartilhados**. O diretório de recursos compartilhados contém recursos que podem ser compartilhados por vários grupos de pacotes. Clique em **Avançar**.

**Importante:** É possível especificar o diretório de recursos compartilhados apenas na primeira vez em que instalar um pacote. Selecione a unidade com espaço disponível suficiente para assegurar-se do espaço adequado para os recursos compartilhados dos pacotes futuros. Não é possível alterar o local do diretório de recursos compartilhados, a menos que você desinstale todos os pacotes.

8. Na página Localização, escolha um grupo de pacotes no qual instala os pacotes ou cria um grupo de pacotes. Um grupo de pacotes é um diretório que contém recursos que os pacotes compartilham com outros pacotes no mesmo grupo. A primeira vez que instalar um pacote, você deve criar um grupo de pacotes. Se você selecionar mais de um pacote para instalação, verifique se os pacotes poderão ser instalados no mesmo grupo de pacotes, verificando a documentação para os pacotes. Para os pacotes que não podem ser instalados no mesmo grupo de pacotes, instale um pacote em um grupo de pacotes. Depois que a instalação for concluída, instale um segundo pacote em um grupo de pacotes diferente.

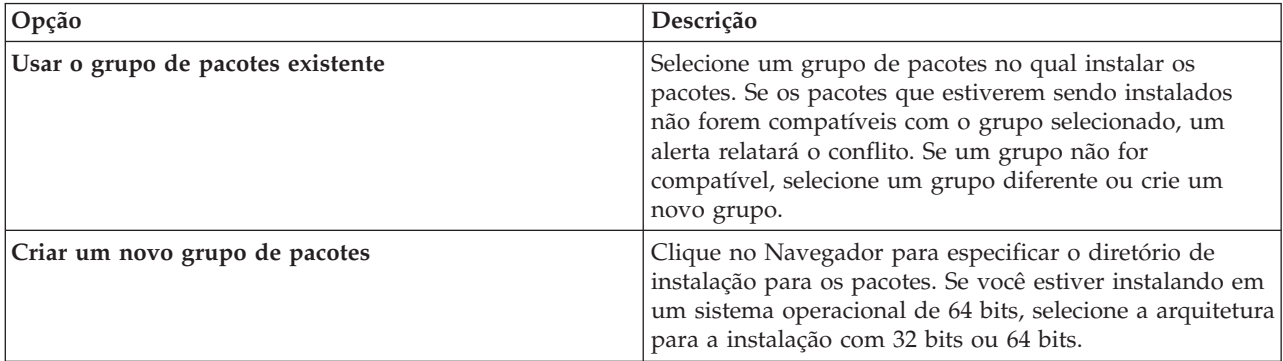

Clique em **Próximo** para continuar a instalação.

- 9. Na próxima página Localização, selecione as traduções para instalar os pacotes no grupo de pacotes. As traduções de idiomas correspondentes da interface gráfica com o usuário e da documentação são instaladas. As opções se aplicam a todos os pacotes instalados neste grupo de pacotes. Essa opção pode não se aplicar a todas as instalações do produto. Clique em **Avançar** para continuar.
- 10. Na página Recursos, selecione os recursos de pacote a serem instalados. Para o Tipo de Instalação, selecione **Produção** ou **Não produção**, conforme apropriado.
	- a. Opcional: Para ver os relacionamentos de dependência entre recursos, selecione **Mostrar dependências**.
	- b. Opcional: Clique em um recurso para visualizar sua descrição breve em **Detalhes**.
	- c. Selecione ou limpe os recursos nos pacotes. O Gerenciador de Instalação impinge automaticamente as dependências com outros recursos e mostra o tamanho do download atualizado e os requisitos de espaço em disco para a instalação. Para restaurar os recursos padrão selecionados para os pacotes, clique em **Restaurar padrão**.
- 11. Ao concluir a seleção de recursos, clique em **Avançar**.
- 12. Na página Resumo, revise suas opções antes de instalar os pacotes.

<span id="page-12-0"></span>No Windows, o Gerenciador de Instalação verifica se há processos em execução. Se os processos estiverem bloqueando a instalação, uma lista desses processos será mostrada na seção Processos de Bloqueio. Você deverá parar esses processos antes de continuar a instalação. Clique em **Parar todos os processos de bloqueio**. Se não houver nenhum processo que deve ser interrompido, você não verá essa lista. Os processos em execução bloqueiam os arquivos que devem ser acessados ou modificados pelo Gerenciador de Instalação.

13. Clique em **Instalar**. Quando o processo de instalação for concluído, você receberá uma mensagem de confirmação.

### **Instalando no modo do console**

É possível instalar o IBM Analytical Decision Management usando o IBM Installation Manager no modo do console.

### **Antes de Iniciar**

Antes de ser possível instalar, o Gerenciador de Instalação deverá ter acesso ao repositório que contém o pacote. Você também deve encerrar o servidor de aplicativos e o servidor do IBM SPSS Collaboration and Deployment Services antes de iniciar a instalação.

- v Se você tiver uma conta do IBM Passport Advantage, será possível instalar os pacotes do site do Passport Advantage. Para obter mais informações sobre como conectar-se a um repositório do Passport Advantage, consulte ["Configurando as preferências do Passport Advantage no modo do console" na](#page-9-0) [página 6.](#page-9-0)
- v Se você estiver instalando a partir de um repositório que não está no site do Passport Advantage, você deverá especificar o repositório nas preferências antes da instalação. Para obter informações adicionais, consulte ["Configurando as preferências de repositório no modo do console" na página 5.](#page-8-0)

### **Procedimento**

Para instalar no modo de console:

1. Inicie o Gerenciador de Instalação no modo do console usando imcl -c.

A localização **imcl** padrão varia dependendo do sistema operacional e do tipo de instalação (administrador, não administrador ou grupo). Para obter informações adicionais, consulte ["Introdução ao Gerenciador de Instalação" na página 3.](#page-6-0)

- 2. Insira 1: instalar instalar pacotes de software. Os pacotes que podem ser instalados são listados. Se você tiver repositórios que requeiram credenciais e você não tiver salvado as credenciais, será solicitado que forneça essas credenciais
- 3. Insira 1:[] *package\_name*. Para selecionar um pacote, insira o número que está próximo ao pacote. Este exemplo seleciona o primeiro pacote listado. Se o pacote selecionado requer uma versão mais recente do Gerenciador de Instalação, será solicitado que você instale a versão mais recente.
- 4. Na tela Selecionar, insira o número que está ao lado do pacote que deseja instalar.
	- v **1**: escolha a versão *package\_version* para instalação. Essa opção mostrará quando você escolheu um pacote que não está selecionado para a instalação.

A opção **1**: NÃO instalar a versão *package\_version* mostra quando você escolheu um pacote selecionado para a instalação.

- v **2**: mostrar todas as versões disponíveis do pacote.
- 5. Opcional: Insira O: verificar Outras Versões, Correções e Extensões. O Gerenciador de Instalação procura outras versões, correções ou extensões do pacote selecionado nos repositórios disponíveis.
	- v Para que o Gerenciador de Instalação procure no repositório padrão os pacotes instalados, a preferência **Procurar repositórios de serviço durante a instalação e atualizações** deve estar selecionada. Essa preferência é selecionada por padrão.Para acessar esta preferência, acesse a página de preferências Repositórios.
	- v Normalmente, é necessário acesso à Internet.
- <span id="page-13-0"></span>v A opção **Verificar outras versões, correções e extensões** indica o número de outras versões, correções ou extensões localizadas, mas não lista os itens localizados. Para ver as versões disponíveis, insira o número que está próximo ao pacote e, em seguida, insira **2**: mostrar todas as versões disponíveis do pacote.
- 6. Insira N: avançar
- 7. Opções para a tela Licenças:
	- v **1**: *product\_name* Contrato de Licença. Para visualizar um contrato de licença, insira o número que está próximo ao nome do produto. Este exemplo seleciona o primeiro contrato de licença listado.
	- A: [ ] Eu aceito os termos no contrato de licença.
	- v **D**: [ ] Eu não aceito os termos no contrato de licença. Se você não aceitar o contrato de licença, a instalação será interrompida. Para continuar a instalação, é necessário aceitar o contrato de licença.
	- a. Insira A para aceitar o contrato de licença.
	- b. Insira N: avançar.
- 8. Para inserir um valor diferente para o diretório de recursos compartilhados, insira M: Diretório de Recursos Compartilhados. Para aceitar o valor padrão para o diretório de recursos compartilhados ou para continuar após inserir um valor diferente, insira N: avançar.

**Importante:** É possível especificar o diretório de recursos compartilhados apenas na primeira vez em que instalar um pacote. Selecione a unidade com espaço disponível suficiente para assegurar-se do espaço adequado para os recursos compartilhados dos pacotes futuros. Não é possível alterar o local do diretório de recursos compartilhados, a menos que você desinstale todos os pacotes.

9. Opcional: Para inserir um valor diferente para o local do grupo de pacotes, insira M: Alterar Local. Para aceitar os valores padrão ou para continuar após inserir um valor diferente, insira N: avançar.

Um grupo de pacotes é um diretório que contém recursos que os pacotes compartilham com outros pacotes no mesmo grupo. A primeira vez que instalar um pacote, você deve criar um grupo de pacotes. Se você selecionar mais de um pacote para instalação, verifique se os pacotes poderão ser instalados no mesmo grupo de pacotes, verificando a documentação para os pacotes. Para os pacotes que não podem ser instalados no mesmo grupo de pacotes, instale um pacote em um grupo de pacotes. Depois que a instalação for concluída, instale um segundo pacote em um grupo de pacotes diferente.

- 10. Insira o número que está próximo ao idioma para incluir ou remover o idioma da lista de idiomas instalados. É possível selecionar apenas um idioma por vez. Insira N: avançar. Inglês está selecionado por padrão. Não é possível limpar a seleção do idioma inglês. As opções de idioma se aplicam a todos os pacotes instalados no grupo de pacotes.
- 11. Insira o número que está próximo ao recurso para incluir ou remover o recurso da lista de recursos instalados. Insira N: avançar. Essa tela não será mostrada quando o produto não tiver nenhum recurso.
- 12. Na tela Resumo, revise suas seleções antes de instalar o pacote.

Opcional: para gerar um arquivo de resposta, insira G: gerar um arquivo de resposta de instalação. Insira o nome do arquivo de resposta e use .xml como a extensão do arquivo. Arquivos de resposta são arquivos XML. Será possível incluir um local de diretório ao inserir o nome do arquivo de resposta para salvar o arquivo em um local diferente.

- 13. Insira I: instalar.
- 14. Quando a instalação estiver concluída, insira F: concluir.

### **Instalando silenciosamente usando um arquivo de resposta**

É possível usar um arquivo de resposta para instalar em modo silencioso.

### <span id="page-14-0"></span>**Antes de Iniciar**

Localize o arquivo de resposta SilentInstallOptions fornecido no pacote de instalação. Você também deve encerrar o servidor de aplicativos e o servidor do IBM SPSS Collaboration and Deployment Services antes de iniciar a instalação.

### **Procedimento**

Para instalar um pacote no modo silencioso:

Execute o comando **imcl**:

- v Windows: imcl.exe input *response\_file* -log *log\_file*
- v Linux e UNIX: ./imcl input *response\_file* -log *log\_file*

A localização **imcl** padrão irá variar dependendo do sistema operacional e do tipo de instalação (administrador, não administrador ou grupo). Para obter informações adicionais, consulte ["Introdução ao](#page-6-0) [Gerenciador de Instalação" na página 3.](#page-6-0)

#### **Resultados**

Quando a instalação for concluída, um status 0 será retornado. Se a instalação não puder ser concluída, um número diferente de zero será retornado.

Um arquivo de log está disponível. Para obter informações adicionais, consulte a documentação do Gerenciador de Instalação.

#### **Exemplo**

| Sistema operacional | Comando                                                                                      |  |
|---------------------|----------------------------------------------------------------------------------------------|--|
| Windows             | imcl.exe input c:\response files\install.xml -log c:\mylog\install log.xml<br>-acceptLicense |  |
| Linux, UNIX         | ./imcl input /response files/install.xml -log /mylog/install log.xml<br>-acceptLicense       |  |

*Tabela 3. Comandos de instalação por sistema operacional*

Coloque entre aspas duplas os caminhos de arquivo que incluem espaços.

### **Configurando o nome e as credenciais do IBM SPSS Modeler Server**

Após instalar o IBM Analytical Decision Management, você deverá especificar o nome e as credenciais do servidor para o IBM SPSS Modeler Server usar. O nome e as credenciais do servidor são definidos no software cliente do IBM SPSS Collaboration and Deployment Services Deployment Manager.

- 1. Inicie o servidor do IBM SPSS Collaboration and Deployment Services e do IBM SPSS Modeler Server.
- 2. Abra o software cliente do IBM SPSS Collaboration and Deployment Services Deployment Manager e efetuar logon na conexão do Repositório do IBM SPSS Collaboration and Deployment Services.
- 3. Em **Definições de recurso**, expanda **Credenciais** e anote o nome usado para as credenciais do IBM SPSS Modeler Server. Em seguida, expanda **Servidores** e anote o nome usado para sua definição de IBM SPSS Modeler Server. Se você ainda não tiver definido o nome do servidor e credenciais, faça isso agora.

Observe que se o *modelador* de nome for usado para o nome do servidor e as credenciais, não será necessário executar as etapas nesta seção, a menos que você tenha várias definições do IBM SPSS Modeler Server e gostaria de especificar mais de um, conforme descrito abaixo.

4. Abra o IBM SPSS Collaboration and Deployment Services Deployment Manager com base no navegador, uma interface thin client para executar a configuração e as tarefas de gerenciamento do sistema. A URL padrão é *http://hostname:port/config*, em que o *nome do host* é o nome ou o endereço IP da máquina onde o IBM SPSS Collaboration and Deployment Services está instalado e a *porta* é o número da porta do servidor de aplicativos. Efetue o logon usando as credenciais da conta do administrador do IBM SPSS Collaboration and Deployment Services.

Se tiver problemas para acessar a URL do IBM Analytical Decision Management ou qualquer URL do IBM SPSS Collaboration and Deployment Services, é possível que um administrador as tenha customizado. Entre em contato com seu administrador. Mais informações estão disponíveis no capítulo *Raízes de contexto do aplicativo* do *IBM SPSS Collaboration and Deployment Services Guia de instalação e configuração do repositório*.

5. Em **Configuração**, acesse a seção **IBM Analytical Decision Management**. Insira os nomes da conexão e credenciais do IBM SPSS Modeler Server observadas acima. Os nomes devem corresponder exatamente aos nomes definidos no cliente IBM SPSS Collaboration and Deployment Services Deployment Manager.

Se você tiver várias credenciais do IBM SPSS Modeler Server definidas no IBM SPSS Collaboration and Deployment Services Deployment Manager, também será possível especificar mais de um aqui. Em seguida, quando o usuário efetua logon no IBM Analytical Decision Management, o servidor tentará a primeira credencial na lista para ver se o usuário possui a autoridade, continuando através da lista em ordem até uma credencial ser localizada com a autoridade apropriada.

Se um usuário não tiver autoridade para nenhuma credencial na lista ordenada, ele ou ela não poderá usar IBM Analytical Decision Management.

Se um usuário for autorizado para mais de um, a tela de login do IBM Analytical Decision Management irá avisar o usuário para selecionar um para usar para a sessão.

Por exemplo, se você tiver três credenciais diferentes do IBM SPSS Modeler Server definidas com os nomes *modeler1*, *modeler2* e *modeler3*, você poderia inserir o seguinte no IBM SPSS Collaboration and Deployment Services Deployment Manager com base no navegador: *modeler1, modeler2, modeler3*.

As credenciais do IBM SPSS Modeler Server correspondem aos ID do usuário e senha do sistema operacional, permitindo que você use os recursos de segurança do sistema operacional para controlar o acesso ao arquivo na máquina do IBM SPSS Modeler Server. Por exemplo, você pode desejar que alguns usuários tenham apenas acesso de leitura aos arquivos, enquanto concede a outros acesso de gravação.

Para obter as considerações de segurança, consulte [Capítulo 4, "Considerações de segurança", na](#page-22-0) [página 19.](#page-22-0)

6. Clique em **Configurar** para salvar e, em seguida, efetue o logout.

### **Sufixo da credencial do IBM SPSS Analytic Server**

Administradores também podem configurar um sufixo para anexar ao nome de credenciais do Analytic Server. Isso irá derivar o nome da credencial que será usada para conexões do Analytic Server no IBM Analytical Decision Management.

- 1. Abra o IBM SPSS Collaboration and Deployment Services Deployment Manager baseado no navegador.
- 2. Na **Configuração**, acesse a seção **IBM Analytical Decision Management** e, em seguida, clique em **Sufixo da credencial do IBM SPSS Analytic Server**.
- 3. Digite um sufixo para anexar às credenciais usadas do IBM SPSS Modeler Server, para usar para conexões do Analytic Server. Por exemplos, se o sufixo estiver configurado como **\_AS** e o IBM SPSS Modeler Server autorizado para o usuário for **MarketingCredential**, **MarketingCredential\_AS** será usado para o nome da credencial do Analytic Server. Então, se a credencial **MarketingCredentail\_AS** existir e o usuário final tiver acesso a ela, IBM Analytical Decision Management irá aprová-la com a conexão do IBM SPSS Modeler Server.

### <span id="page-16-0"></span>**Usando regras do IBM Operational Decision Management local**

No cliente do IBM SPSS Collaboration and Deployment Services Deployment Manager, é possível usar a caixa de diálogo **Incluir Nova Regra Externa** para definir referência para as regras do IBM WebSphere Operational Decision Management que podem ser usadas no IBM Analytical Decision Management. Essas regras podem ser acessadas através de um serviço da web ou é possível fazer referência a regras que foram implementadas para um Operational Decision Management Rule Execution Server local.

Se você planejar fazer referência aos conjuntos de regras do Operational Decision Management implementado localmente, algumas etapas de configuração e instalação serão necessárias. Para concluir os detalhes e instruções, consulte a seção *Configurando o servidor de execução da regra* no Capítulo 5 do *IBM Analytical Decision Management Guia do Application Designer* ou na ajuda disponível na caixa de diálogo **Incluir nova regra externa**.

IBM WebSphere Operational Decision Management V8.6.0.0 é necessário para usar regras do Operational Decision Management **local** com IBM Analytical Decision Management. IBM WebSphere Operational Decision Management V8.5 é suportado para WSDL somente.

## <span id="page-18-0"></span>**Capítulo 2. Iniciando o produto**

1. Certifique-se de que o servidor IBM SPSS Collaboration and Deployment Services e IBM SPSS Modeler Server estejam em execução. Se você precisar iniciá-los, aguarde vários minutos antes de ativar o IBM Analytical Decision Management em um navegador da web suportado em *http://hostname:port/DM*, em que o *nome do host* é o nome ou o endereço IP da máquina onde o IBM SPSS Collaboration and Deployment Services está instalado e a *porta* é o número da porta do servidor de aplicativos.

O IBM SPSS Collaboration and Deployment Services agora fornece a capacidade de customizar a URL para seus aplicativos da web. Se você escolher fazer isso, observe que a URL para o IBM Analytical Decision Management também irá alterar de acordo. Para obter detalhes, consulte o capítulo *Raízes de contexto do aplicativo* do *IBM SPSS Collaboration and Deployment Services Guia de Instalação e Configuração do Repositório*.

2. Efetue logon usando as credenciais da conta do administrador do IBM SPSS Collaboration and Deployment Services ou outras credenciais do usuário configuradas em IBM SPSS Collaboration and Deployment Services Deployment Manager. Recomendamos a configuração de administradores, usuários e grupos do IBM Analytical Decision Management, conforme necessário agora antes de iniciar a usar o produto. Para obter instruções, consulte o capítulo *Administrando aplicativos* no PDFs de guia do usuário ou na ajuda on-line.

*Notas*:

- v Não é possível efetuar logon até que você tenha instalado pelo menos um aplicativo de amostra ou configurado seu próprio. Consulte o *Guia do Application Designer* para obter detalhes sobre a customização e configuração de aplicativos.
- v Se você tiver problemas ao efetuar logon, em alguns casos, pode ser útil limpar o cache do navegador da web.

## <span id="page-20-0"></span>**Capítulo 3. Arquivos de amostra**

Dados e outros arquivos de amostra estão incluídos com o IBM Analytical Decision Management os quais podem ser usados para replicar os exemplos mostrados na guia do usuário.

### **Dados**

Durante a instalação, vários arquivos de dados de amostra são instalados no diretório IBM SPSS Modeler Server *\Demos* (por exemplo, *C:\Program Files\IBM\SPSS\ModelerServer\17\Demos*). Esses dados serão usados com os aplicativos de amostra pré-configurados e incluem:

- v *bank\_customer\_data.txt*
- v *bank\_response\_data.txt*
- v *customer\_contact\_history.txt*
- v *customer\_summary\_data.txt*
- v *insurance\_claim\_data.txt*
- v *insurance\_fraud\_data.txt*
- *inventory\_orders.txt*
- *inventory\_stock.txt*
- v *machine\_log\_data.txt*
- v *machine\_summary\_data.txt*
- v *retail\_purchase\_data.txt*

Os arquivos de aplicativo de amostra, os modelos e as regras que usam esses arquivos de dados assumem o local padrão indicado acima. Se arquivos de dados forem instalados em uma unidade ou um local diferente, caminhos da origem de dados deverão ser atualizados nos aplicativos de amostra, de maneira apropriada.

### **Amostras**

Vários arquivos de aplicativo de amostra, modelos e regras são fornecidos para uso com os aplicativos construídos previamente do IBM Analytical Decision Management As amostras são empacotadas no diretório *\demo* no disco de instalação ou fornecidas em um arquivo disponível para download eletrônico. Conclua as seguintes etapas para importar arquivos de amostra para um ou mais aplicativos criados previamente no Repositório do IBM SPSS Collaboration and Deployment Services.

1. **DVD.** Copie o arquivo *DecisionManagementExamples.pes* da pasta *\demo* no DVD para um local temporário.

OU

**Arquivo transferido por download** Faça download do arquivo *ADM\_17\_Demo.zip* em um local temporário e extraia-o.

- 2. Abra o IBM SPSS Collaboration and Deployment Services Deployment Manager e efetue logon em sua conexão do Content Server.
- 3. Clique com o botão direito na pasta Repositório de conteúdo e selecione **Importar**.
- 4. Na caixa de diálogo Importar, clique em **Pesquisar** e selecione o arquivo *DecisionManagementExamples.pes* que você copiou ou extraiu para um local temporário na etapa 1. Clique em **OK**.
- 5. No diálogo Conflitos de importação, clique em **OK**. Quando a importação for concluída, você verá as seguintes novas pastas contendo projetos de exemplo que podem ser abertos em IBM Analytical Decision Management.

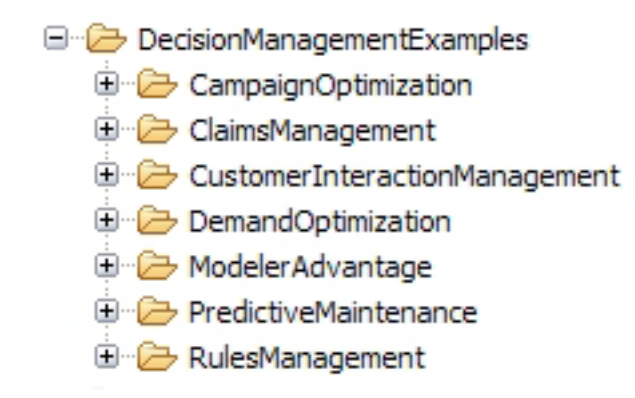

*Figura 2. Pastas para artefatos de amostra*

Observe que todos os arquivos de aplicativo de amostra, modelos e regras assumem que os arquivos de dados estão instalados no diretório IBM SPSS Modeler Server's *Demos* (por exemplo, *C:\Program Files\IBM\SPSS\ModelerServer\17\Demos*). Se os arquivos de dados forem instalados em um local diferente, os caminhos da origem de dados deverão ser atualizados nos aplicativos de amostra para a configuração local.

## <span id="page-22-0"></span>**Capítulo 4. Considerações de segurança**

Esta seção inclui informações relacionadas à segurança para a instalação e configuração do IBM Analytical Decision Management.

- v A maioria dos navegadores da web suporta atualmente um recurso de segurança conhecido como cookies "HttpOnly". Usando o recurso HttpOnly quando a geração de um cookie de sessão minimizar o risco de script do lado do cliente para acessar o cookie de sessão protegida. Devido a uma limitação do Java, o IBM Analytical Decision Management atualmente irá gerar os cookies de sessão sem usar o recurso HttpOnly. Para aproveitar esse recurso de segurança, o servidor de aplicativo deve ser configurado para assegurar-se de que os cookies de sessão serão gerados com o recurso HttpOnly especificado. Consulte a documentação do servidor de aplicativos.
- As senhas não são criptografadas enquanto são transportadas a partir do navegador da web para o servidor em IBM Analytical Decision Management. Se isso for uma preocupação para sua organização, você deverá usar o Secure Sockets Layer (SSL). Consulte a documentação do IBM SPSS Collaboration and Deployment Services para obter informações adicionais sobre como usar o SSL.
- v Se você tiver mais de um conjunto de credenciais especificadas do IBM SPSS Modeler Server no IBM SPSS Collaboration and Deployment Services Deployment Manager com base no navegador (consulte ["Configurando o nome e as credenciais do IBM SPSS Modeler Server" na página 11\)](#page-14-0), o servidor tentará a primeira credencial na lista para ver se o usuário possui autoridade, prosseguindo através da lista em ordem até que uma credencial seja localizada com a autoridade apropriada. Os administradores devem estar cientes da ordem das credenciais na lista. As credenciais que permitem acesso menos restritivo para os dados nos IBM SPSS Modeler Server devem ser listados primeiro. As credenciais do IBM SPSS Modeler Server correspondem aos ID do usuário e senha do sistema operacional, permitindo que você use os recursos de segurança do sistema operacional para controlar o acesso ao arquivo na máquina do IBM SPSS Modeler Server. Por exemplo, você pode desejar que alguns usuários tenham apenas acesso de leitura aos arquivos, enquanto concede a outros acesso de gravação.

Se um usuário for autorizado a mais de um IBM SPSS Modeler Server e/ou credenciais, a tela de login do IBM Analytical Decision Management irá avisar o usuário para selecionar qual usar para a sessão.

- v A funcionalidade de upload de arquivo está disponível por meio do Editor de Origem de Dados no IBM Analytical Decision Management. Se estiver ativada, os usuários poderão fazer upload de um arquivo de dados local para o IBM SPSS Modeler Server. Para obter mais informações, consulte a seção *Gerenciando as origens de dados* da ajuda ou *Guia do Usuário*. Os administradores podem controlar o tamanho máximo de arquivo que os usuários podem fazer upload e ativar ou desativar a funcionalidade geral (é desativado por padrão). Se você não desejar que os usuários façam upload de arquivos extremamente grandes, você deverá configurar o tamanho máximo do arquivo para um limite aceitável:
	- Abra o IBM SPSS Collaboration and Deployment Services Deployment Manager com base no navegador e em **Configuração**, acesse **IBM Analytical Decision Management**. Clique em **Tamanho máximo de upload** e configure o tamanho máximo do arquivo, em kilobytes, os usuários têm permissão para fazer upload. Para desaprovar usuários de fazer upload de arquivos de dados, configure o valor para **0**.
	- Antes de ativar a funcionalidade de upload do arquivo, os administradores deverão ter certeza de que as medidas de segurança apropriadas estejam no lugar. Deve-se tomar cuidado para que usuários tenham as permissões de acesso apropriadas para o IBM SPSS Modeler Server. Por exemplo, você pode desejar considerar a exclusão do acesso a arquivos de sistema para evitar que os usuários sobrescrevendo-os com um vírus em potencial.
- v Se você deseja que suas conexões ODBC usem o Single Sign On (SSO) para o IBM SPSS Modeler Server e conexões de banco de dados ODBC com o IBM Analytical Decision Management, você deverá executar as seguintes etapas antes de efetuar login no IBM Analytical Decision Management pela primeira vez:
	- Configure seus sistemas do servidor e do cliente para usar o SSO.
- Configurar SSO no cliente IBM SPSS Collaboration and Deployment Services Deployment Manager. Consulte a documentação do IBM SPSS Collaboration and Deployment Services Deployment Manager para obter detalhes.
- Certifique-se de que o ambiente do IBM SPSS Modeler esteja configurado para suportar as conexões ODBC.
- Ative a opção **Modelador SSO ativado** no IBM SPSS Collaboration and Deployment Services Deployment Manager com base no navegador.

**Nota:** Se esta opção SSO for ativada, as configurações das credenciais e o nome do IBM SPSS Modeler Server não serão usados. Consulte o ["Configurando o nome e as credenciais do IBM SPSS](#page-14-0) [Modeler Server" na página 11.](#page-14-0)

- Também tem uma opção chamada **Database SSO Enabled**. Se você desejar ativar credenciais do Single Sign On for IBM SPSS Modeler, mas não para credenciais do banco de dados, é possível cancelar a seleção da opção **Database SSO Enabled**. Esta opção não tem impacto, a menos que **Modeler SSO Enabled** também esteja selecionado.
- v Outra opção está disponível aparte da ativação do SSO ou configuração do nome ou das credenciais do IBM SPSS Modeler Server.

### <span id="page-24-0"></span>**Capítulo 5. Desinstalando o IBM Analytical Decision Management**

É possível desinstalar o IBM Analytical Decision Management no modo do assistente ou do console.

É preciso efetuar o login com uma conta de usuário que tenha os mesmos privilégios da conta que foi usada para instalar o IBM Analytical Decision Management.

**Importante:** Certos arquivos no diretório do programa do IBM Analytical Decision Management (por exemplo, dados do programa) não podem ser excluídos pelo IBM Installation Manager. Você deve excluir manualmente o diretório do programa para remover completamente todos os arquivos do IBM Analytical Decision Management do sistema após desinstalá-lo com o IBM Installation Manager.

Se a desinstalação falhar, deve-se excluir manualmente o diretório do produto localizado dentro do diretório packages (por exemplo, C:\Program Files\IBM\SPSS\Deployment\7.0\Server\packages\<product directory>).

### **Desinstalando usando o modo do assistente**

É possível usar o IBM Installation Manager no modo do assistente para desinstalar o IBM Analytical Decision Management.

### **Antes de Iniciar**

Você deve efetuar login com uma conta de usuário que tenha os mesmos privilégios da conta que foi usada para instalar os pacotes que deseja desinstalar.

### **Procedimento**

Para desinstalar o IBM Analytical Decision Management:

- 1. Feche os programas instalados com o Gerenciador de Instalação.
- 2. Inicie o Gerenciador de Instalação no modo do assistente usando IBMIM.

A localização **IBMIM** padrão irá variar dependendo do sistema operacional e do tipo de instalação (administrador, não administrador ou grupo). Para obter informações adicionais, consulte ["Introdução](#page-6-0) [ao Gerenciador de Instalação" na página 3.](#page-6-0)

- 3. No Gerenciador de Instalação, clique em **Desinstalar**.
- 4. No assistente Desinstalar, selecione o pacote IBM Analytical Decision Management.
- 5. Clique em **Avançar**.
- 6. Na página Resumo, revise suas seleções. Clique em **Voltar** para alterar suas seleções. Se você estiver satisfeito com as suas opções, clique em **Desinstalar**.

No Windows, o Gerenciador de Instalação verifica se há processos em execução. Se os processos estiverem bloqueando o processo de desinstalação, uma lista desses processos será mostrada na seção Processos de Bloqueio. Você deverá parar esses processos antes de continuar o processo de desinstalação. Clique em **Parar todos os processos de bloqueio**. Se não houver nenhum processo que deve ser interrompido, você não verá essa lista. Os processos em execução bloqueiam os arquivos que devem ser acessados ou modificados pelo Gerenciador de Instalação.

7. Quando o processo de desinstalação for concluído, a página Concluir será aberta e confirmará o processo de desinstalação.

### <span id="page-25-0"></span>**Desinstalando usando o modo do console**

É possível usar o IBM Installation Manager no modo do console para desinstalar o IBM Analytical Decision Management.

### **Antes de Iniciar**

Você deve efetuar o login com uma conta de usuário que tenha os mesmos privilégios da conta que foi usada para instalar os pacotes.

### **Sobre Esta Tarefa**

Uma opção selecionada é indicada por um X entre colchetes: [X]. As opções que não estão selecionadas são indicadas por colchetes vazios: [ ]. É possível pressionar **Enter** para selecionar a entrada padrão ou selecionar um comando diferente. Por exemplo, [N] indica que a seleção padrão é **N** para o comando **Next**.

### **Procedimento**

Para desinstalar o IBM Analytical Decision Management:

- 1. Feche os programas instalados com o Gerenciador de Instalação.
- 2. Inicie o Gerenciador de Instalação no modo do console usando imcl -c.

A localização **imcl** padrão irá variar dependendo do sistema operacional e do tipo de instalação (administrador, não administrador ou grupo). Para obter informações adicionais, consulte ["Introdução](#page-6-0) [ao Gerenciador de Instalação" na página 3.](#page-6-0)

- 3. Insira 5: desinstalar remover os pacotes de software instalados.
- 4. Para selecionar o grupo de pacotes do IBM Analytical Decision Management, insira o número que está próximo ao grupo de pacotes.
- 5. Insira N: avançar para continuar.
- 6. Para selecionar o pacote, insira o número que está próximo ao pacote.

Opcional: para selecionar todos os pacotes para desinstalação, insira A: selecionar todos os pacotes. A opção **A**: desmarcar todos os pacotes será mostrada quando todos os pacotes forem selecionados para desinstalação.

- 7. No painel Resumo, revise suas seleções antes da desinstalação. Insira U: desinstalar.
- 8. Quando o processo de desinstalação estiver concluído, insira F: concluir.

## <span id="page-26-0"></span>**Apêndice. Acessibilidade**

Os recursos de acessibilidade ajudam os usuários com deficiência física, como mobilidade restrita ou deficiência visual, a utilizarem os produtos de tecnologia da informação com êxito. A IBM esforça-se para fornecer produtos com acesso utilizável para todos, independentemente da idade ou capacidade. Este produto usa teclas de navegação padrão do navegador da Web.

Como o IBM Analytical Decision Management é um aplicativo baseado em navegador, as opções de acessibilidade para usuários com deficiência, como aqueles que são deficientes visuais, são controladas a partir das configurações do navegador da Web. Para obter detalhes sobre as ações na interface com o usuário, incluindo os atalhos de teclado, leitores de tela e assim por diante, consulte a documentação do navegador da Web.

### **Software do fornecedor**

O IBM Analytical Decision Management pode requerer o uso de alguns softwares de fornecedor que não são cobertos pelo contrato de licença da IBM. A IBM não representa nenhum recurso de acessibilidade desses produtos. Entre em contato com o fornecedor para obter informações de acessibilidade sobre seus produtos.

### **IBM e Acessibilidade**

Consulte o [IBM Human Ability and Accessibility Center](http://www-03.ibm.com/able/) para obter informações adicionais sobre o compromisso da IBM com a acessibilidade.

## <span id="page-28-0"></span>**Avisos**

Estas informações foram desenvolvidas para produtos e serviços oferecidos nos Estados Unidos.

O IBM pode não oferecer os produtos, serviços ou recursos discutidos neste documento em outros países. Consulte um representante IBM local para obter informações sobre produtos e serviços disponíveis atualmente em sua área. Toda referência a um produto, programa ou serviço IBM não tem a intenção de declarar ou implica em que apenas esse produto, programa ou serviço IBM possa ser usado. Qualquer produto, programa ou serviço funcionalmente equivalente, que não infrinja nenhum direito de propriedade intelectual da IBM, poderá ser usado em substituição. Entretanto, a avaliação e verificação da operação de qualquer produto, programa ou serviço não IBM são de responsabilidade do usuário.

A IBM pode ter patentes ou solicitações de patentes pendentes relativas a assuntos tratados nesta publicação. O fornecimento desta publicação não garante ao Cliente nenhum direito sobre tais patentes. O Cliente pode enviar consultas sobre licença, por escrito, para:

Gerência de Relações Comerciais e Industriais da IBM Brasil Av. Pasteur, 138/146 Botafogo Armonk, NY 10504-1785 CEP 22290-240

Para pedidos de licença relacionados a informações de Conjunto de Caracteres de Byte Duplo (DBCS), entre em contato com o Departamento de Propriedade Intelectual da IBM em seu país ou envie pedidos de licença, por escrito, para:

Intellectual Property Licensing Lei de Propriedade Legal e Intelectual IBM Japan Ltd. 1623-14, Shimotsuruma, Yamato-shi Tokyo 106, Japan

O parágrafo a seguir não se aplica a nenhum país em que tais disposições não estejam de acordo com a legislação local: A INTERNATIONAL BUSINESS MACHINES CORPORATION FORNECE ESTA PUBLICAÇÃO "NO ESTADO EM QUE SE ENCONTRA", SEM GARANTIA DE NENHUM TIPO, SEJA EXPRESSA OU IMPLÍCITA, INCLUINDO, MAS A ELAS NÃO SE LIMITANDO, AS GARANTIAS IMPLÍCITAS DE NÃO INFRAÇÃO, COMERCIALIZAÇÃO OU ADEQUAÇÃO A UM DETERMINADO PROPÓSITO. Alguns estados não permitem a exclusão de garantias expressas ou implícitas em determinadas transações, portanto, essa declaração pode não se aplicar ao Cliente.

Esta publicação pode incluir imprecisões técnicas ou erros tipográficos. Periodicamente são feitas alterações nas informações aqui contidas; tais alterações serão incorporadas em novas edições da publicação. A IBM pode, a qualquer momento, aperfeiçoar e/ou alterar os produtos e/ou programas descritos nesta publicação, sem aviso prévio.

Referências nestas informações a Web sites não IBM são fornecidas apenas por conveniência e não representam de forma alguma um endosso a esses Web sites. Os materiais contidos nesses Web sites não fazem parte dos materiais desse produto IBM e a utilização desses Web sites é de inteira responsabilidade do Cliente.

A IBM pode utilizar ou distribuir as informações fornecidas da forma que julgar apropriada, sem incorrer em qualquer obrigação para com o Cliente.

<span id="page-29-0"></span>Licenciados deste programa que desejam obter informações sobre esse assunto com objetivo de permitir: (i) a troca de informações entre programas criados independentemente e outros programas (incluindo este) e (ii) a utilização mútua das informações trocadas, devem entrar em contato com:

Gerência de Relações Comerciais e Industriais da IBM Brasil Av. Pasteur, 138-146 Av. Pasteur, 138-146 Botafogo CEP 22290-240

Tais informações podem estar disponíveis, sujeitas a termos e condições apropriadas, incluindo em alguns casos o pagamento de uma taxa.

O programa licenciado descrito nesta publicação e todo o material licenciado disponível são fornecidos pela IBM sob os termos do Contrato com o Cliente IBM, do Contrato de Licença de Programa Internacional IBM ou de qualquer outro contrato equivalente.

Todos os dados de desempenho aqui contidos foram determinados em um ambiente controlado. Portanto, os resultados obtidos em outros ambientes operacionais poderão variar significativamente. Algumas medidas podem ter sido tomadas em sistemas em nível de desenvolvimento e não há garantia de que estas medidas serão iguais em sistemas geralmente disponíveis. Além disso, algumas medidas podem ter sido estimadas por meio de extrapolação. Os resultados reais podem variar. Usuários deste documento devem verificar os dados aplicáveis para seus ambientes específicos.

As informações relativas a produtos não IBM foram obtidas junto aos fornecedores dos respectivos produtos, de seus anúncios publicados ou de outras fontes disponíveis publicamente. A IBM não testou estes produtos e não pode confirmar a precisão do desempenho, da compatibilidade ou de qualquer outra reivindicação relacionada a produtos não IBM. Dúvidas sobre os recursos de produtos não IBM devem ser encaminhadas diretamente a seus fornecedores.

Todas as instruções relativas as direções ou intenções futuras da IBM estão sujeitas a mudanças ou retirada sem aviso prévio, e apenas representam metas e objetivos.

Estas informações contêm exemplos de dados e relatórios utilizados em operações comerciais diárias. Para ilustrá-los da forma mais completa possível, os exemplos podem incluir nomes de indivíduos, empresas, marcas e produtos. Todos esses nomes são fictícios e qualquer semelhança com nomes e endereços utilizados por uma empresa real é mera coincidência.

Se estiver visualizando essas informações em formato eletrônico, as fotografias e ilustrações coloridas podem não aparecer.

### **Marcas Comerciais**

IBM, o logotipo IBM e ibm.com são marcas ou marcas registradas da International Business Machines Corp., registradas em vários países no mundo todo. Outros nomes de empresas, produtos e serviços podem ser marcas registradas ou marcas da IBM ou de outras empresas. Uma lista atual de marcas registradas da IBM está disponível na web em "Copyright and trademark information" em www.ibm.com/legal/copytrade.shtml.

Adobe, o logotipo Adobe, PostScript e o logotipo PostScript são marcas ou marcas registradas da Adobe Systems Incorporated nos Estados Unidos e/ou em outros países.

Intel, logotipo Intel, Intel Inside, logotipo Intel Inside, Intel Centrino, logotipo Intel Centrino, Celeron, Intel Xeon, Intel SpeedStep, Itanium e Pentium são marcas comerciais ou marcas registradas da Intel Corporation ou de suas subsidiárias nos Estados Unidos e em outros países.

Linux é uma marca registrada de Linus Torvalds nos Estados Unidos e/ou em outros países.

Microsoft, Windows, Windows NT e o logotipo Windows são marcas registradas da Microsoft Corporation nos Estados Unidos e/ou em outros países.

UNIX é uma marca registrada da The Open Group nos Estados Unidos e em outros países.

Java e todas as marcas registradas e logotipos baseados em Java são marcas ou marcas registradas da Oracle e/ou de suas afiliadas.

Outros nomes de produtos e serviços podem ser marcas comerciais da IBM ou de outras empresas.

## <span id="page-32-0"></span>**Índice Remissivo**

### **A**

[acessibilidade 23](#page-26-0) [aplicativos criados previamente 17](#page-20-0) [aplicativos de amostra 17](#page-20-0) [arquivos de amostra 17](#page-20-0) [arquivos de dados 17](#page-20-0) [arquivos para aplicativos de amostra 17](#page-20-0) [artefatos de demonstração 17](#page-20-0) [artefatos para aplicativos de amostra 17](#page-20-0) [ativando o SSO 19](#page-22-0) atualizações [desinstalando 21](#page-24-0) [modo do console 22](#page-25-0)

## **C**

[configurar o nome e as credenciais do](#page-14-0) [IBM SPSS Modeler Server 11](#page-14-0) [credenciais 4](#page-7-0) [Passport Advantage 6](#page-9-0)

## **D**

[dados de modelo 17](#page-20-0) [dados para aplicativos de amostra 17](#page-20-0) desinstalando [atualizações 21](#page-24-0) [pacotes 21](#page-24-0) [modo do console 22](#page-25-0) [produtos 21](#page-24-0) [usando o assistente de instalação 21](#page-24-0) [usando o modo do console 21](#page-24-0)

## **E**

extensões [instalando 7](#page-10-0)

## **G**

[Gerenciador de Instalação 3](#page-6-0)

## **I**

[IBM Installation Manager 3](#page-6-0) IBM Passport Advantage [configurando preferências 6](#page-9-0) [iniciando o produto 15](#page-18-0) início [IBM Installation Manager 3](#page-6-0) [instalação 1](#page-4-0) [configurar o nome e as credenciais do](#page-14-0) [IBM SPSS Modeler Server 11](#page-14-0) [iniciando o produto 15](#page-18-0) [instalando software obrigatório 2](#page-5-0) [notas de segurança 19](#page-22-0) [pacote 7](#page-10-0) [usando regras ILOG local 13](#page-16-0)

instalação *[\(continuação\)](#page-4-0)* [versão específica do pacote 7](#page-10-0) instalando [usando o assistente de instalação 7](#page-10-0) [usando o modo do console 7](#page-10-0)[, 9](#page-12-0) [usando o modo silencioso 7](#page-10-0) [instalando e configurando o produto 1](#page-4-0) [instalando software obrigatório 2](#page-5-0)

## **M**

[modo do assistente 3](#page-6-0) [desinstalando 21](#page-24-0) [instalando 7](#page-10-0) [modo do console 3](#page-6-0) [desinstalando 21](#page-24-0) [produtos, pacotes e](#page-25-0) [atualizações 22](#page-25-0) [instalando 7](#page-10-0)[, 9](#page-12-0) [Passport Advantage 6](#page-9-0) [repositórios 5](#page-8-0) [modo silencioso 3](#page-6-0) [instalando 7](#page-10-0) [instalar 11](#page-14-0)

### **P**

pacote [desinstalando 21](#page-24-0) [modo do console 22](#page-25-0) [instalando 7](#page-10-0) [versão anterior 7](#page-10-0) pacotes [instalando no modo do console 9](#page-12-0) preferências [Passport Advantage 6](#page-9-0) [repositório 4](#page-7-0) [repositórios 5](#page-8-0) [procurando atualizações 4](#page-7-0) procurar atualizações [modo do console 5](#page-8-0) produto [desinstalando 21](#page-24-0) [modo do console 22](#page-25-0) [instalando 7](#page-10-0)

### **R**

repositório [conexão de teste 4](#page-7-0) [configuração de preferências 4](#page-7-0) [configurando em preferências 5](#page-8-0) [editando locais do repositório 4](#page-7-0)[, 5](#page-8-0) [incluindo locais do repositório 4](#page-7-0)[, 5](#page-8-0) [removendo locais do repositório 4](#page-7-0)[, 5](#page-8-0) [repositórios autenticados 4](#page-7-0)

### **S** [SSO 19](#page-22-0)

### **U**

[usando regras ILOG local 13](#page-16-0)

# IBM.